**CS3** Softwareupdate V2.5.1

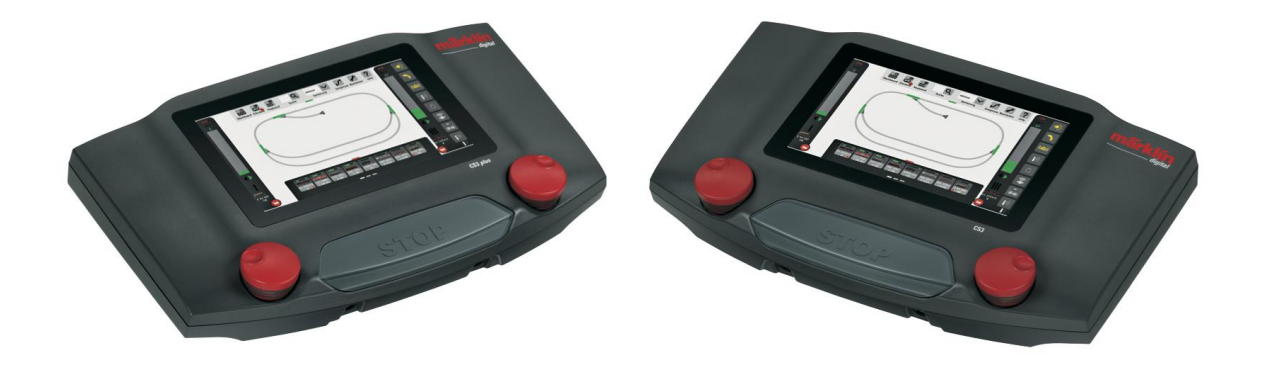

# Neue Fähigkeiten, neue Möglichkeiten

**Gebr. Märklin & Cie. GmbH, Göppingen**

Copyright © 2023 Gebr. Märklin & Cie. GmbH Seite 1 von 12

#### *Inhalt*

Das Update 2.5.1(0) für CS3 und CS3+ (60216, 60226) liefert eine Reihe von Neuerungen, die den Betrieb von Modellbahnfahrzeugen und von einer Modellbahnanlage erweitern und verbessern. Dies betrifft

- Statusinformationen
	- o Darstellung des Kurzschluss-Zustandes
	- o Visualisierung der mfx-Anmeldung
- Einstellen von Fahrzeugen und Zubehör
	- o Decodermapping: Auslösebedingung einer Aktion
	- o Decodermapping: geänderte Darstellung Auslöser und Aktion
	- o Eingabe SUSI Werte unter MFX
	- o Einstellung des DCC-Schaltverhaltens
	- o Verbesserung Anmeldung mfx-Lokomotiven
- Bedienung von Elementen
	- o Drehscheibe
	- o Neue Spieleweltführerstände
	- o Neuer Ansichts-Filter bei Magnetartikelkonfiguration
- Gleisbilder
	- o Hosenträger auf einer Platte
- Anlagensteuerung
	- o Einführung einer Modellzeit
- Ereignissteuerung
	- o Soundwiedergabe in Ereignissen
	- o Drehscheibe in Ereignissen
	- o Verwendung der Modellzeit in Ereignissen
	- o Starten eines Ereignisses zu absoluten Zeitpunkten
	- o Anhalten eines Ereignisses bis zu einem absoluten Modellzeitpunkt

Eine detaillierte Beschreibung folgt auf den nächsten Seiten.

Weiterhin wurde die komplette WEB-App überarbeitet und auf ein neues Basis-Toolkit umgestellt. Es gibt nun eine angepasste App für mobile Geräte mit kleinen Bildschirmen. Die Darstellung des Stellpults wurde integriert.

Im Zuge des Updates wurden verschiedene Fehler in der Betriebssoftware der CS3/CS3+ korrigiert.

Das Update enthält die Lok-Icons einschließlich der bis heute bekanntgegebenen Märklin- /Trix-/LGB-Neuheiten.

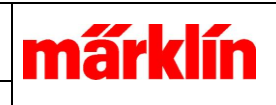

# *Statusinformationen*

# **Darstellung des Kurzschluss-Zustands**

Tritt in der CS3-Geräteumgebung eine Überlastsituation auf, wird eine entsprechende Meldung mit der Ursache angezeigt und die Stopptaste der CS3 beginnt zu blinken. Der Anwender kann die Ursache des Kurzschlusses nun beseitigen. Durch doppeltes Betätigen der Stop-Taste oder durch ein Ereignis das "GO" sendet, kann der Betrieb wieder aufgenommen werden.

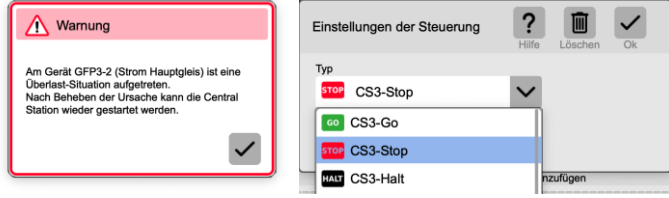

*Fehlermeldung und mögliche Aktionen in Ereignissen*

Soll auf einen Kurzschluss mit einer speziellen Aktion reagiert werden, kann ein passendes Ereignis erstellt werden. Dies kann z.B. im Gleisbild platziert werden und löst die gewünschte Aktion im Kurzschlussfall aus.

#### **Visualisierung der mfx-Anmeldung**

Probleme bei der mfx-Anmeldung sind häufig auf ein falsches mfx-Discovery zurückzuführen. Den Zeitpunkt konnte ein Anwender bis dato nicht erkennen und entsprechende Maßnahmen ergreifen. Nun ist es möglich, im Stop-Icon den Discovery-Zustand darzustellen. Dazu muss in der Zentrale das Logging aktiviert sein.

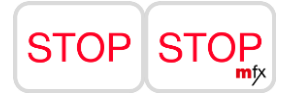

Wenn ein mfx-Discovery stattfindet, wird der Stop-Button um ein mfx-Symbol ergänzt. Dies findet nur dann statt, wenn der Fahrregler komplett ausgeblendet ist. Die Darstellung kann wieder ausgeschaltet werden, indem man Logging deaktiviert.

## *Einstellen von Fahrzeugen und Zubehör*

#### **Decodermapping: Auslösebedingung einer Aktion**

Im Mapping des Decoders wird die Auslösebedingung einer Aktion grafisch dargestellt. Nun ist sofort ersichtlich welche Bedingungen erfüllt sein müssen, damit eine Aktion ausgelöst wird.

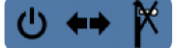

*Darstellung der Auslösebedingung*

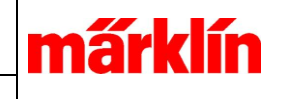

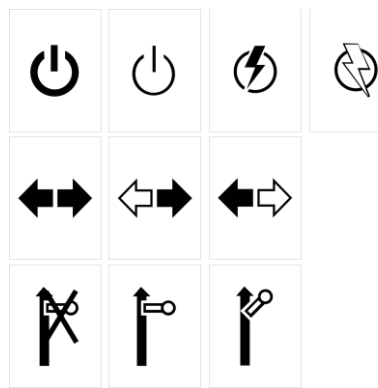

Auslöser: ist aktiv/eingeschaltet | ist inaktiv/ausgeschaltet | wird aktiv | wird inaktiv beide Richtungen | nur vorwärts | nur rückwärts Stand & Fahrt | nur Stand | nur Fahrt

#### **Decodermapping: geänderte Darstellung Auslöser und Aktion**

Im Decodermapping des aktuellen Decoders wurde die Ansicht verändert mit dem Ziel, mehr Informationen darstellen zu können.

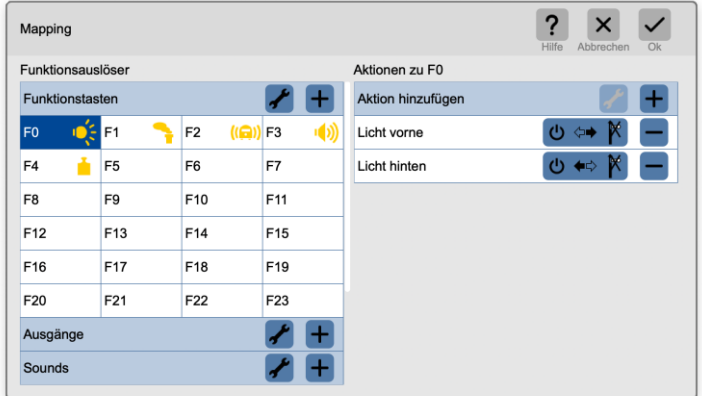

Folgendes wurde geändert:

- 1.) Alle Einstellungen sind auf die Seite der Funktionsauslöser gewandert und können dort nun eingestellt werden. Die alte Darstellung verwirrte speziell dann, wenn sowohl beim Auslöser wie bei einer Aktion dieselben Einstelloptionen bearbeitet werden konnten. Die Menüs zur Einstellung der Eigenschaften sind unverändert.
- 2.) Das Hinzufügen einer Aktion ist nun unter einem Punkt versammelt und benötigt nicht mehrere Zeilen zum Darstellen.
- 3.) Die Auslösebedingung in der Auslösekette wird nun grafisch dargestellt und kann sofort bestimmt werden. In der vorherigen Version musste man im Einstellmenü nachsehen, welche Auslöseoption hier gültig ist.
- 4.) Bei einer Auslösekette werden die Fremdeinwirkungen aktiviert durch andere Auslöser – dargestellt.

márklín

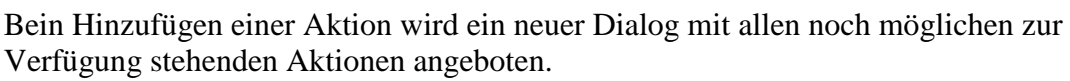

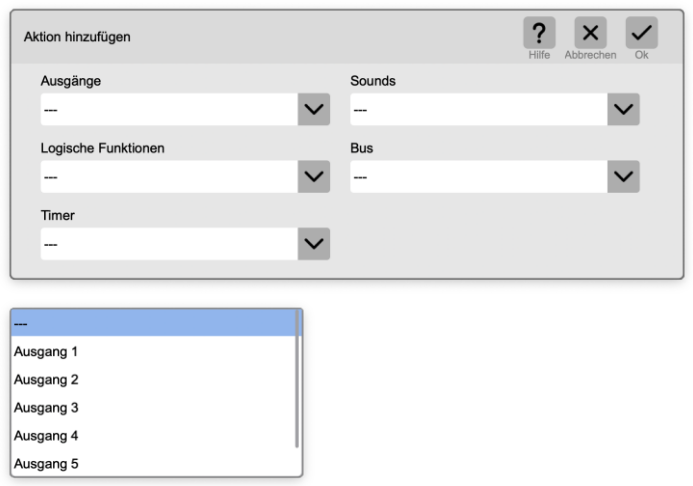

Im Mapping sind die Ausgänge "Licht vorne" und "Licht hinten" bereits eingefügt. Diese können nun nicht mehr hinzugefügt werden

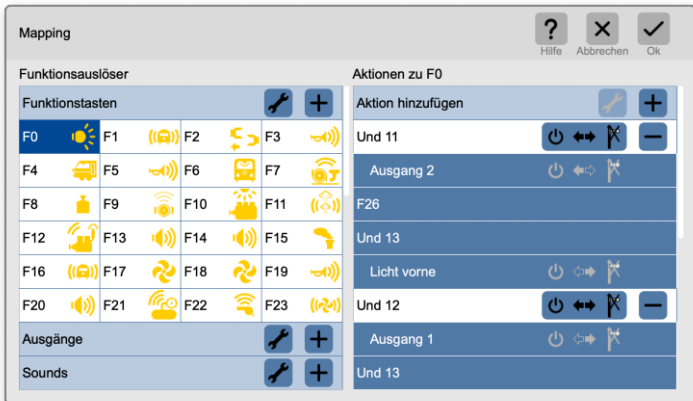

Darstellung eines komplexen Mappings. Die Information ist über zwei Seiten verteilt. Die Funktion aktiviert "Und 11". "Und 11" aktiviert "Ausgang 2" und "Licht vorne". "Licht vorne" hat wiederum die weiteren Auslöser F26 und "Und 13". F26 sowie "Und 13" sind in dieser Darstellung neu und erweitern das Verständnis wann eine Aktion ausgelöst wird. Nun kann bei diesen Auslösern nachgesehen werden, wann und wie sie wirken. Nur in der direkten Auslösekette sind die Auslösebedingen dargestellt.

#### **Eingabe von SUSI-Werten unter mfx**

Für die Susi-Werte wurde ein eigener Eingabedialog unter mfx geschaffen. Dieser lässt nun die Eingabe eines einzelnen Wertes zu.

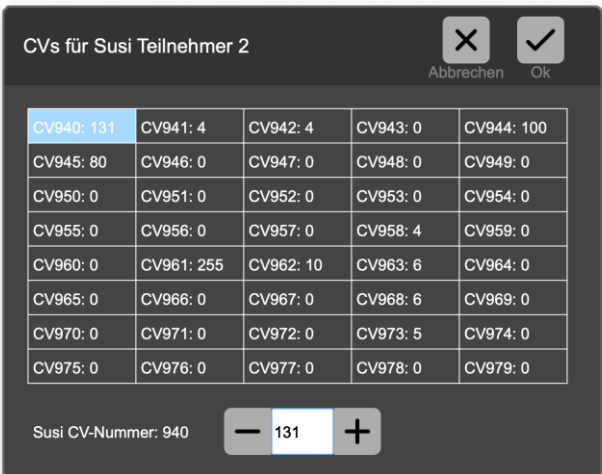

In der Matrix kann eine Variable angewählt werden und durch das untere Eingabefeld verändert werden.

#### **Einstellung des DCC-Schaltverhaltens**

Bei erweiterten Ereignissen wird bei DCC-Zubehörschaltvorgängen der Ausschaltbefehl weggelassen. Dadurch können DCC-Artikel schneller geschaltet werden. Es gibt jedoch eine SW-Version des DCC-Weicheneinbaudecoders (74461 mit der SW-Version 0.3.0.0), die diesen Ausschaltbefehl benötigt. Dies kann man entweder anhand der Schaltfehler dieser Decoder feststellen oder durch Auslesen der CV7. Enthält diese eine 3, dann muss der Ausschaltbefehl gesendet werden.

Laut Norm ist ein Ausschaltbefehl bei DCC-Zubehördecodern nicht notwendig und muss nicht gesendet werden. Nur der SW-Stand 0.3.0.0 des 74461 benötigt diese Einstellung.

#### **Verbesserung der Anmeldung von mfx-Lokomotiven**

Der CS3-Prozess, der die mfx-Anmeldung von mfx-fähigen Decodern übernimmt, wurde verbessert.

- Beim Auslesen der zur Anmeldung benötigten Werte wird eine bekannte Speicherposition im Decoder angenommen. Die dortigen Werte werden gezielt gelesen. Stimmt die Lage der Werte nicht, wird auf das bisherige Verfahren zurückgeschaltet.
- Nach der Anmeldung eines Decoders wird das Suchen nach weiteren Decodern sofort ausgelöst. Dadurch entfällt die Wartezeit bis zum Start der folgenden Decoder.
- Nach einem Restore wird, wie in den vorhergegangenen Versionen auch, bei allen vorhandenen Loks ein Binden an die neue mfx-Umgebung gesendet. Je nach Anzahl der Lokomotiven kann dies eine gewisse Zeit in Anspruch nehmen. Wird während des Vorgangs versucht, eine mfx-Lok zu bearbeiten, erscheint stattdessen eine Fortschrittsanzeige des Vorgangs.
- Während eines laufenden Discovery war es sehr schwierig, in den mfx-Bearbeitungsdialog zu gelangen. Die dafür relevanten Sperrzeiten wurden angepasst.

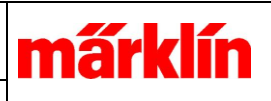

# *Bedienung von Elementen*

# **Drehscheibe Bedienung**

Bei der Bedienung der Drehscheibe ist die Verfolgung des Bedienhauses nicht möglich. Dies liegt daran, dass die Bühne mit der Hälfte der möglichen Abgänge angesteuert wird. Entsprechend ist die Position des Bedienhauses nicht bekannt; es kann entweder auf der einen oder der anderen Seite sein. Eine sichere Verfolgung oder eine Anweisung, wohin sich das Bedienhaus bewegen soll, ist dadurch nicht möglich.

Damit die Pfeile der Drehrichtungswahl nicht mit der Position des Bedienhauses verwechselt wird, wurden die Pfeile auf allen vier Seiten gezeichnet und bedienbar gemacht.

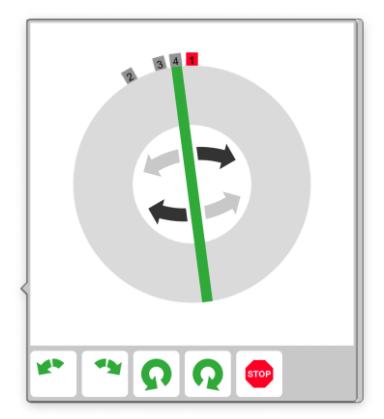

Um die Bedienung der Drehrichtung zu erleichtern ist das Verdrehen der Bühne nur im grauen Kreis erlaubt. Damit die Gleise besser direkt angefahren werden können, wurde der Bedienbereich der Gleise leicht vergrößert.

## **Neue Führerstände**

Der Führerstand für Ae 3/6 wurde ergänzt. Der Führerstand für ET 85 wurde ergänzt. Der Führerstand für SJ RC6 wurde ergänzt. Der Führerstand für NS Reihe 1600/1700, SNCF BB7200 BB22000 wurde ergänzt. Der Führerstand für SBB RABe 501 Giruno wurde ergänzt.

## **Neuer Ansichts-Filter bei der Magnetartikelkonfiguration**

Im Konfigurationsdialog für Magnetartikel wurde ein neuer Filter "Neue mfx" hinzugefügt. Ist dieser aktiv, werden nur neu gefundene mfx-Artikel angezeigt. Diese neuen Artikel können nun anwenderspezifisch eingerichtet werden.

| Weichen             |  |
|---------------------|--|
| Signale             |  |
| Licht               |  |
| Drehscheiben        |  |
| Sonstige Artikel    |  |
| <b>Unbelegt MM</b>  |  |
| <b>Unbelegt DCC</b> |  |
| Neue mfx            |  |

*Einstellung des neuen Filters*

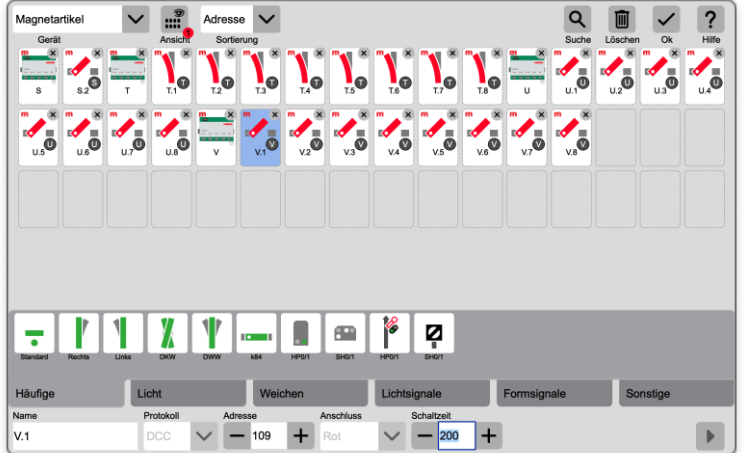

## *Ansicht gefilterte Liste.*

Ist ein Artikel neu, wird bei einem Mehrfachdecoder auch der zugehörige Grunddecoder mit angezeigt. Definitionsgemäß sind neue mfx-Artikel die Artikel, welche neu gefunden wurden und noch nicht geschaltet worden sind.

# *Gleisbilder*

# **Hosenträger auf einer Platte**

Der Hosenträger wird nun im gewählten Raster skaliert gezeichnet. Die Anschlüsse sind nun im horizontalen Raster ausgerichtet.

# *Anlagensteuerung*

# *Einführung einer Modellzeit*

Die Central Station kann nun eine Modellzeit anzeigen. Die Uhr kann als Anzeigeelement in das Gleisbild eingefügt werden. Der Modellzeitfaktor lässt sich in den Einstellungen einstellen.

Ist die Modellzeit deaktiviert, zeigt eine Uhr die Realzeit an. Die CS3 muss Verbindung zum Internet haben, damit die Zeit korrekt eingestellt werden kann. Die CS3 hat eine

márk

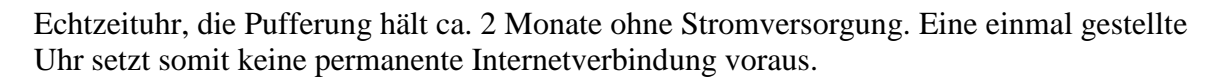

Ist eine Modellzeit aktiviert, wird diese durch Go fortgeführt und durch jeden anderen Zustand (Stop, Halt, ...) angehalten. Die Realzeit wird nicht angehalten.

Die Modellzeiten der Erweiterungsgeräte werden durch das Hauptgerät synchronisiert. Auch das CAN-Kommando zur Synchronisation angeschlossener CS2 wird gesendet.

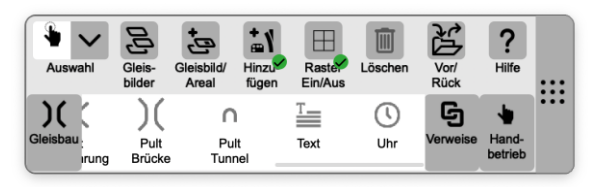

*Bild Einfügen einer Modellzeituhr.*

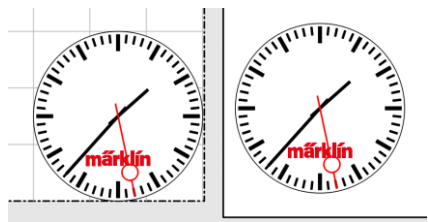

*Bild Darstellung einer Uhr im Stellpult und auf Platte*

Parametrisierung der Modellzeit.

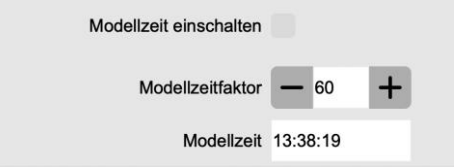

*Bild: Einstellparameter der Modellzeit. Die Einstellungen befinden sich unter System->Einstellungen->CS3->Gleis: Protokolle und Betrieb*

Die Einstellung des Faktors ist analog zur CS2: Die eingestellten Realzeitsekunden entsprechen 60 Modellsekunden. Sind 30 eingestellt, läuft die Modellzeit doppelt so schnell ab.

## *Ereignissteuerung*

#### **Soundwiedergabe in Ereignissen**

Bei den Eigenschaften eines Soundelements in Ereignissen kann nun neben Wiedergabequelle auch die Wiedergabelautstärke eingestellt werden. Somit kann jeder Sound mit einer dedizierten Lautstärke abgespielt werden.

márklír

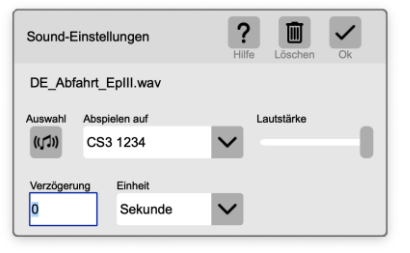

#### *Bild Eigenschaften eines Sounds-Ereigniselements*

Bei der Auswahl kann eine andere Sounddatei ausgewählt werden; "Abspielen auf" legt das Wiedergabeziel fest (alle CS3-Zentralen, bei CS2 nicht möglich); auch die Lautstärke kann für die Wiedergabe festgelegt werden.

#### **Drehscheibe in Ereignissen**

In den Ereignissen wurden zur besseren Verdeutlichung der Funktionalität der Drehscheibe neue Icons eingeführt. Bei Ereignissen kann die Drehrichtung, ein Schritt links oder rechts sowie ein Turn mit vorgewählter Drehrichtung gewählt werden. Dargestellt für die Drehrichtungswahl wurde das Icon für 180° Drehung links und 180° Drehung rechts. Das ist nun eindeutiger zu unterscheiden.

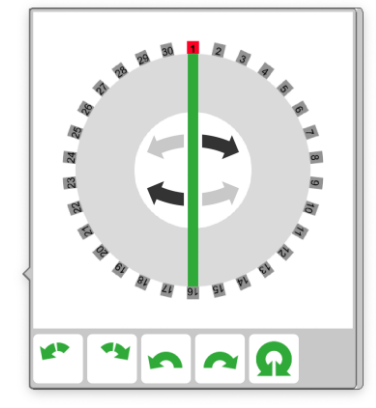

Die Icons haben die Bedeutung von links nach rechts: Drehrichtung links, Drehrichtung rechts, Schritt links, Schritt rechts und 180°-Drehung. Ein Gleis kann durch Anwahl des Gleisabgangs eingefügt werden.

#### **Verwendung der Modellzeit in Ereignissen**

In Ereignissen lässt sich die Modellzeit auf zwei Arten verwenden. Zum einen lassen sich Ereignisse zu einem Startzeitpunkt auslösen und zum anderen kann ein Ereignis bis zu einem definierten Zeitpunkt verzögern.

Die eingestellten Zeiten in Ereignissen sind immer Modellzeiten. Sie werden gegenüber der zentralen Modellzeit bewertet und entsprechend ausgelöst. Wird also der Faktor der Modellzeit verändert, so werden die Zeiten in der Automatik auch entsprechend angepasst und es wird schneller oder langsamer ausgelöst.

márk

Ist in der Zentrale "absolute Zeit" gewählt, läuft die interne Uhr auch bei "Stop" weiter. Daher werden bei "Stop" Ereignisse nicht ausgelöst, auch wenn diese zum jetzigen Zeitpunkt ablaufen sollen.

## **Starten eines Ereignisses zu absoluten Zeitpunkten**

Ein Ereignis kann zu einem bestimmten Zeitpunkt gestartet und dann zyklisch wiederholt werden. Zu einem weiteren Zeitpunkt kann das zyklische Wiederholen angehalten werden.

Um ein Ereignis zu bestimmten Modellzeitpunkten auszuführen, muss im Startelement des Ereignisses unter Auslöser die Option "Modellzeitzeit" eingestellt werden.

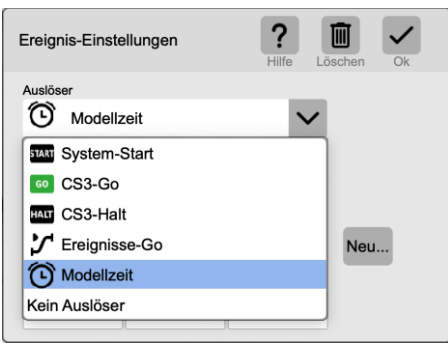

Ist der Auslöser Modellzeit eingestellt, werden die Eingabefelder für Startzeit, Wiederholung und Endzeit aktiv und können wie gewünscht eingestellt werden.

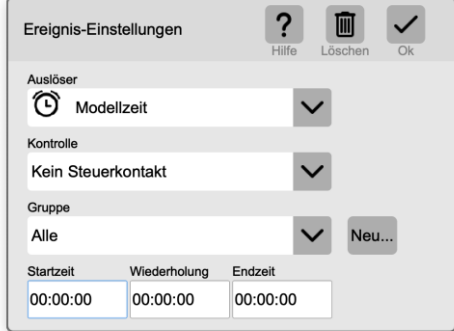

Die **Startzeit** bestimmt, zu welchem Modellzeitpunkt das Ereignis aktiviert / gestartet wird. Sind Wiederholung und Endzeit auf 00:00:00 – also nicht eingestellt – wird das Ereignis einmalig zu diesem Zeitpunkt ausgeführt.

Ist eine **Wiederholung** eingestellt wird das Ereignis ab dem Startzeitpunkt zyklisch mit der Wiederholung gestartet.

Ist **Endzeit** eingestellt wird die Wiederholung zum Endzeitpunkt beendet. Eine Endzeit einzustellen ohne eine Wiederholung zu definieren, ist nicht sinnvoll. Das Ereignis läuft immer von Startzeit bis Endzeit. Soll ein Ereignis nicht enden, so muss eine Endzeit eingetragen werden, die eine Sekunde geringer ist als die Startzeit (z.B. Start um 00:00:00 und Ende um 23:59:59).

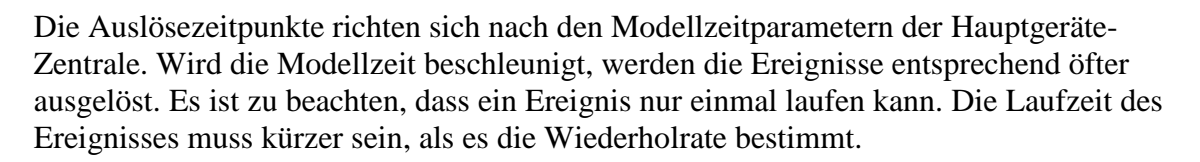

# **Anhalten eines Ereignisses bis zu einem absoluten Modellzeitpunkt.**

Die Ausführung eines Ereignisses kann bis zu einem definierten Modellzeitpunkt angehalten werden. Hierzu ist ein Makroelement "Modellzeit" bei "Hinzufügen" einzufügen.

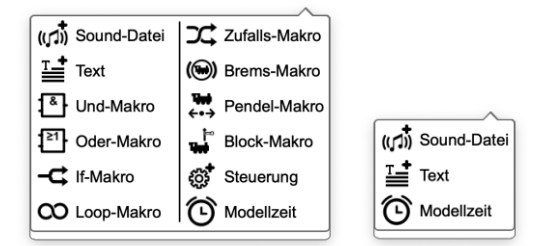

Das Modellzeit-Makro ist im Normalen wie auch im Erweiterten Ereignis-Modus verfügbar.

Bei den Eigenschaften des Elements kann das Anhalten eingestellt werden. Die Abarbeitung des Ereignisses hält bis zu dem angegebenen Zeitpunkt an.

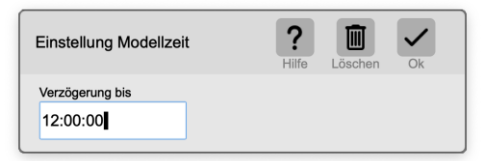

*Die Darstellung ist wie folgt:*

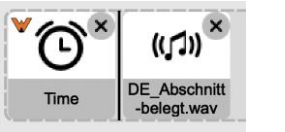

Das Ereignis wird bis zum Zeitpunkt des Modellzeit-Elements verzögert und danach weiter abgebarbeitet.